# **Tulostaminen ohisyötön kautta**

- [Paperin valinta paperin painon mukaan](#page-0-0)
- [Ohisyötön käyttö](#page-0-1)
- [Kaksipuoleisuus](#page-3-0)

Monitoimilaitteilla voi tarvittaessa tulostaa myös erikoispapereille, kuten laadukkaammille papereille esim. lopputyötä varten (paksumpi paperi) tai kalvoille tms.

Tätä varten tulee määrittää tulostettaessa asetukset oikein.

#### <span id="page-0-0"></span>**Paperin valinta paperin painon mukaan**

Canon monitoimilaitteiden käytössä olevat paperiasetukset erilaisille papereille

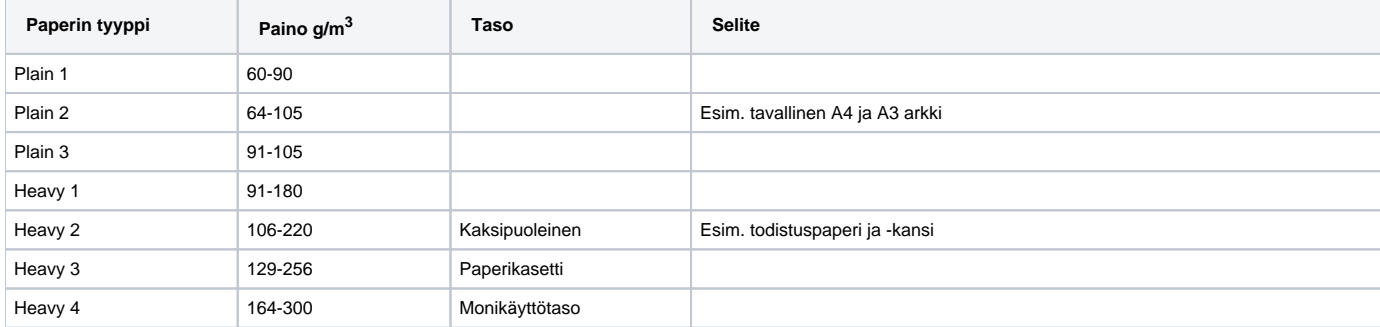

## <span id="page-0-1"></span>**Ohisyötön käyttö**

1. Käytettävästä ohjelmasta riippuen, valitse **Printer Properties** tai **Preferences**.

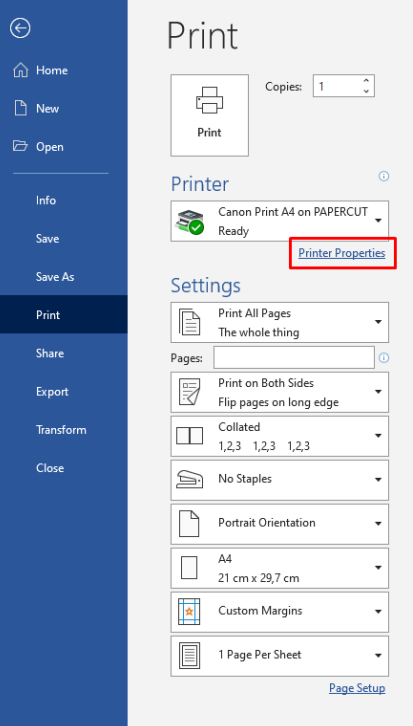

## 2. Valitse **Paper Source** välilehti. Select by kohdasta **Paper Source** ja Paper Source kohdasta **Multi-purpose Tray**. Paina **OK**.

**REAL VIPAPERCUT/Canon Print A4 Properties** 

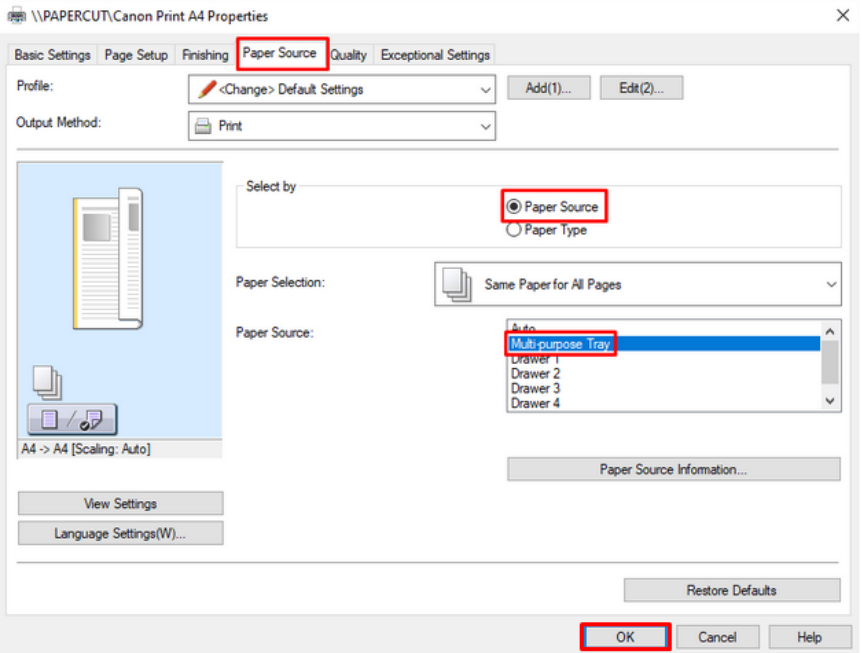

## 3. Printtaa tiedosto.

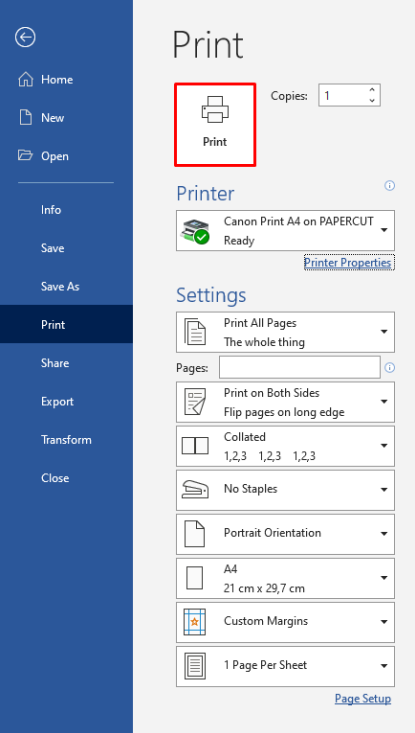

4. Avaa ohisyöttö laitteen reunasta ja aseta paperisi tai kalvosi sinne, tulostuspuoli alaspäin.

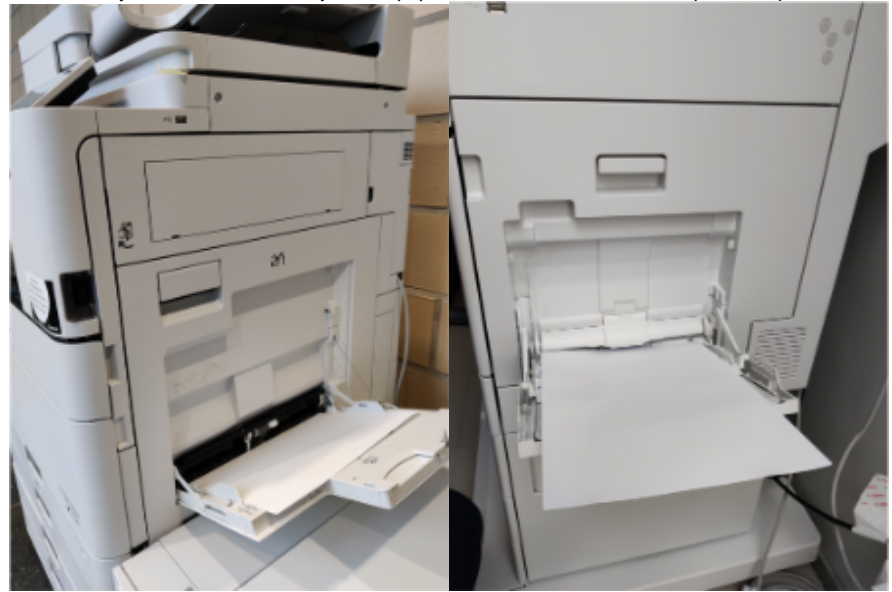

5. Aseta paperinohjaimet niin, että ne ovat juuri papereiden reunoissa kiinni. Huom. Käytä vain tulostamiseen soveltuvia kalvoja!

6. Monitoimilaitteessa valitaan nyt paperin koko ja tyyppi. (Näkymä riippuu laitteesta.) Valitse paperin koko ja **Change** kohdasta valitse paperin paksuus paperin mukaisesti. Valitse **Transparency** Paper Type -kohtaan, tulostaessasi kalvoille.

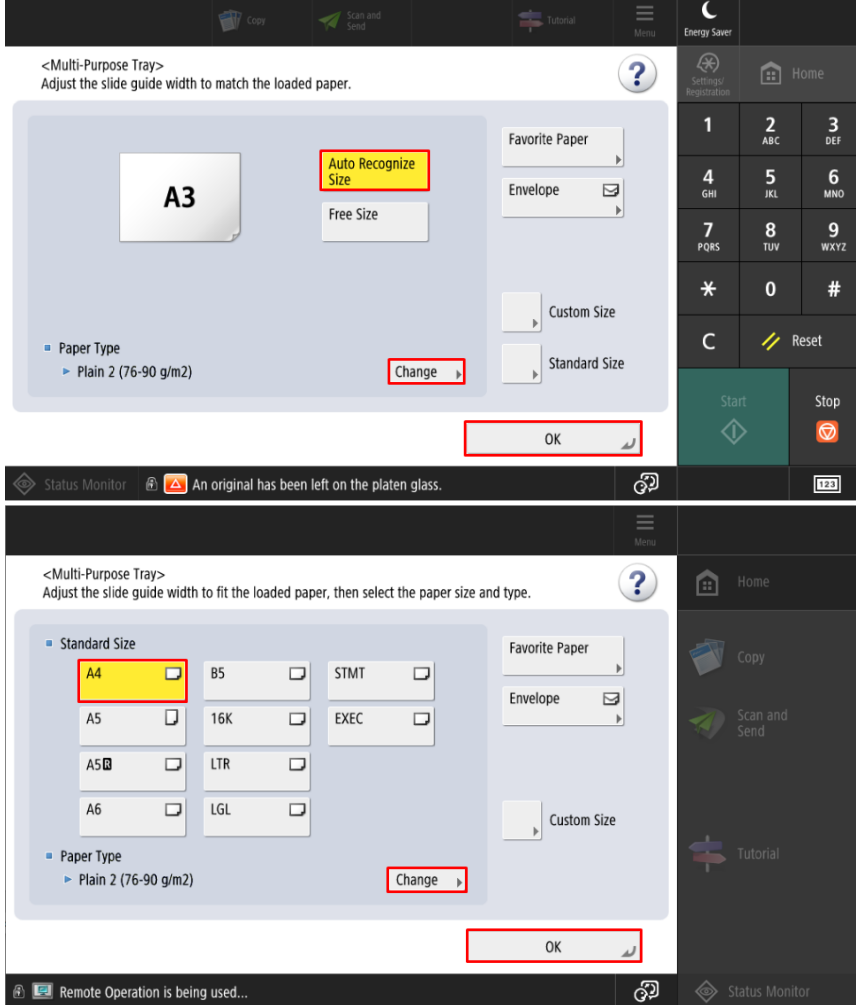

7. Paina lopuksi OK ja tulosta työ sen jälkeen normaalisti.

**HUOM! A3 kalvo-> kun työ odottaa paperia ohisyötöstä valitse että paperi on Normal, laite ei tiedä että A3-kalvoja on olemassa**

#### <span id="page-3-0"></span>**Kaksipuoleisuus**

Metropoliassa oletusasetuksena on kaksipuoleinen tulostus. Tarkista, että asetuksesi on kunnossa.

1. Käytettävästä ohjelmasta riippuen, valitse **Printer Properties** tai **Preferences**.

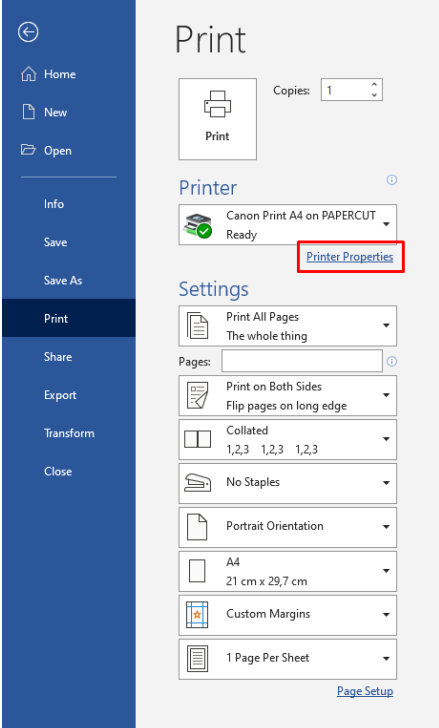

2. Basic Settings välilehdeltä löytyy **1-sided/2-sided/Booklet Printing:** -kohta, josta valitse yksipuoleinen, kaksipuoleinen tai vihkotulostus. Paina **OK**.

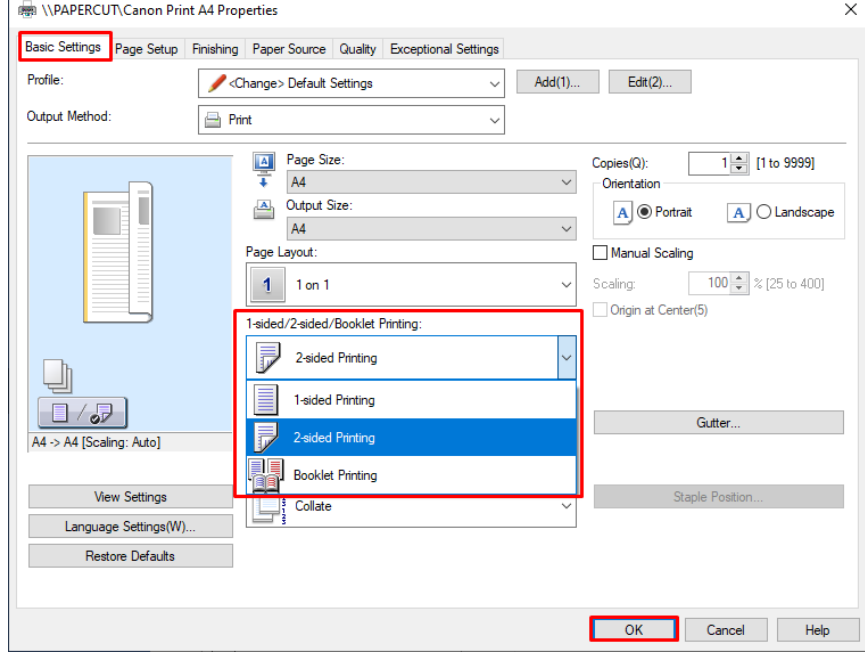

[Printing via Bypass Tray](https://wiki.metropolia.fi/display/itservices/Printing+via+bypass+tray)